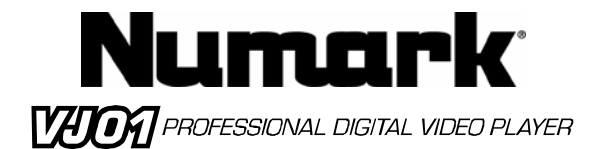

### **Quick Start Owner's Manual**

*BOX CONTENTS*

- **DVD Main Unit**
- **Power Cable**
- **RCA Video Cables**

the control of the control of the control of

### **Manual de inicio rápido del usuario** *(ESPAŃOL)*

#### *CONTENIDOS DE LA CAJA*

- **Unidad DVD**
- **Cable de alimentación**
- **Cables de video RCA**

### **Kurzbedienungsanleitung** *(DEUTSCH)*

#### *INHALT DER VERPACKUNG*

- **DVD gerät** 
	- **Stromkabel**
- **RCA Videokabel**

### **Guide d'utilisation simplifié** *(FRANÇAIS)*

*CONTENU DE LA BOÎTE* 

#### • **Lecteur DVD**

- **Câble d'alimentation**
- **Câbles vidéo RCA**

### **Manuale rapido di utilizzazione** *(ITALIANO)*

*CONTENUTI DELLA CONFEZIONE* 

- **Unità DVD**
- **Cavo di alimentazione**
- **cavi video RCA**
- 

### **Quick Setup Guide**

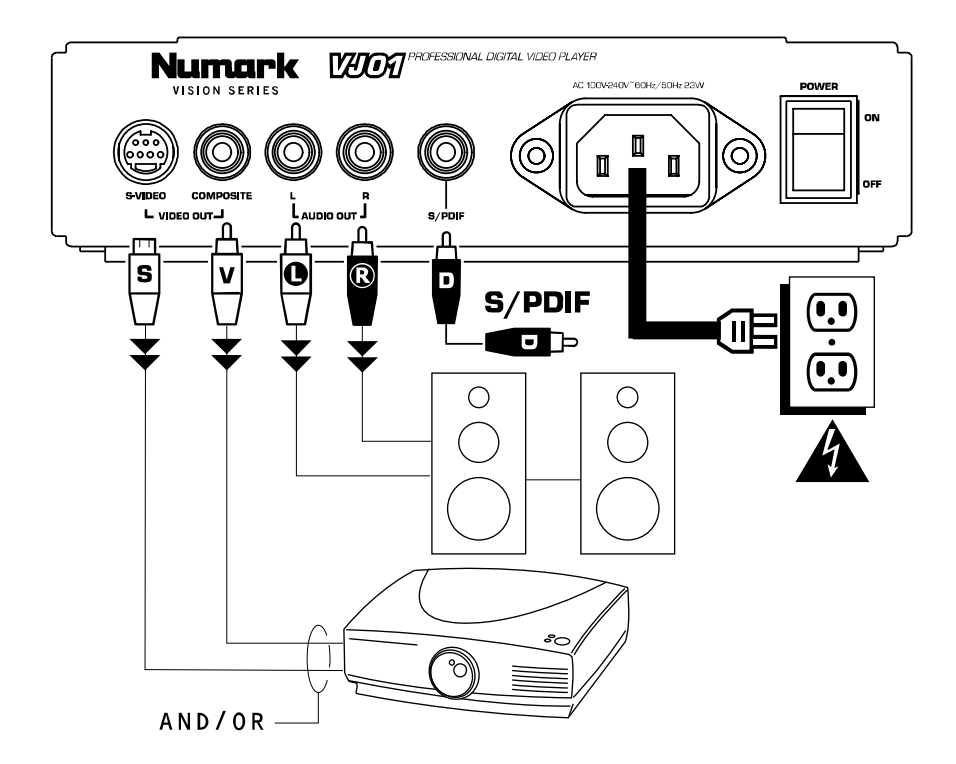

- 1. Make sure all items listed on the front of this guide are included in the box.
- 
- 2. **READ SAFETY INSTRUCTION BOOKLET BEFORE USING THE PRODUCT** 3. Study this setup diagram. There are various ways to use the product. The c Study this setup diagram. There are various ways to use the product. The diagram shows ways in which you can utilize the features of this product.
- 4. Place device in an appropriate position for operation.
- 5. **Make sure all devices are turned off.**
- 
- 6. Connect the outputs to audio devices and video monitors. 7. Make sure that all faders on external devices are set at zero.
- 8. Plug your device and other devices into AC power.
- 9. Switch everything on in the following order.
	- This device.
- Any monitors and audio devices.

10. When turning off, always reverse this operation by turning everything off in the following order:

- Any monitors and audio devices.
	- This device.
- 11. Go to http://www.numark.com and register your product.

# **Front Panel**

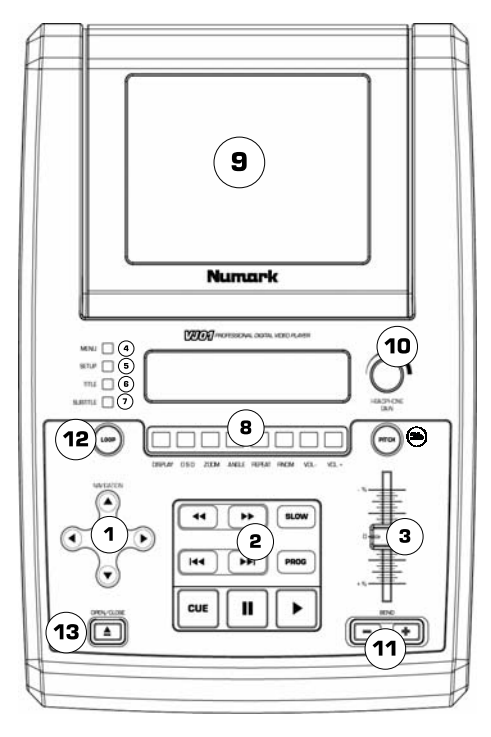

- 1. **Menu Navigation Controls:** Controls to navigate through the menus on a DVD.
- 2. **Playback control:** Contains Play, Pause, Cue, Fast Forward, Rewind, Next Track, Previous Track, Slow Motion and the Program Function.<br>**Pitch Fader:** Adju
- 3. **Pitch Fader:** Adjusts the playback This feature can be disabled by pressing the Pitch button located at (3b).
- 4. **Menu:** Opens the menu system of a compatible DVD.
- 5. **Setup:** This button will enter the DVD player setup mode on the screen which can be navigated by the 'Menu Navigation Controls.<br>Title: Goes to
- 6. **Title:** Goes to the title menu of compatible DVD discs.
- 7. **Subtitle:** Turn subtitles on and off.
- 8. **Function buttons:** These features add functionality to the DVD Player and are described later in this manual.
- 9. **Display:** The DVD is displayed here.
- 10. **Headphone Gain:** Use this knob to adjust headphone volume.<br>**Pitch Bend:** Use the
- 11. **Pitch Bend:** Use these buttons to momentarily change the speed of a DVD.
- 12. **Loop:** This button allows you to loop a section of a DVD. Press it once to set the beginning of the loop, then press it again to set the end point of the loop.
- 13. **Open/Close:** Opens and closes Disk Tray. **BE SURE TO ALWAYS USE BUTTON TO OPEN AND CLOSE.**

## **Rear Panel**

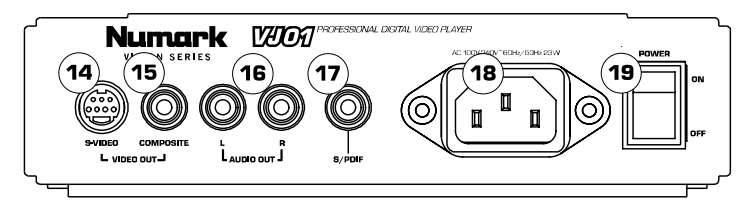

- 14. **S-Video Output:** Output to compatible S-Video monitoring device.
- 15. **Composite Video Output:** Output to compatible video monitoring device.<br>16. **RCA Audio Stereo Output:** Plug into audio mixer or amplifier.
- RCA Audio Stereo Output: Plug into audio mixer or amplifier.
- 17. **Coaxial Digital Audio Output:** Commonly known as SPDIF, connect to compatible SPDIF decoder.
- **IEC Power Connector:** Connect your supplied power cable here.
- 19. **Power Switch:** Use this to turn the unit on and off.

## **Menu Navigation Controls**

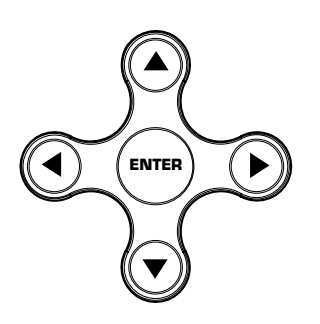

Pressing the 'MENU' button will bring the DVD into its menu section if one exists. To select an item on the screen press the 'ENTER' button.

Many DVD's have menus where the arrows will move to corresponding sections on the screen.

When the picture is zoomed, the viewed section of the zoomed video can be moved with the Menu Navigation Buttons.

# **SLOW**

**Playback Controls**

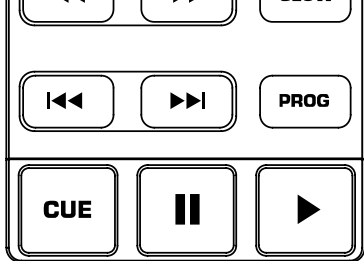

**Play:** To play any section of the DVD press the play button on the bottom right. The pause button is located to its left.

Pressing "Play" to start, then pressing "Pause" and then "Play" again, a new cue point will be set. Pressing "Cue" will return to the last pause position and will be the new cue point

**Slow:** When activated, there are four different speed settings which are displayed on the monitor. Press the OSD button to the on screen display on or off.

**Program:** To use the program function, press the 'PROGRAM' button and a menu will come up on screen where you can select the desired tracks, or chapter (for DVDs) and put them in the desired playback order listed on the left side of your monitor. Use the 'Menu Navigation Controls' to scroll through the program order and the track/chapter order.

First select the desired program position by highlighting the program number. Press the right arrow on the 'Menu Navigation Controls' to then select the desired track to play by pressing 'ENTER'.

**Fast Forward/Rewind:** The fast forward and rewind features set the speed that the media can be searched while playing. The speeds are X2, X4, X8, X16, and X32.

**Track Forward/Back:** The track change buttons will move the media to the next track or chapter. Pressing the 'Back' button will bring the current track to the beginning. Press 'Back' again to go to a previous track.

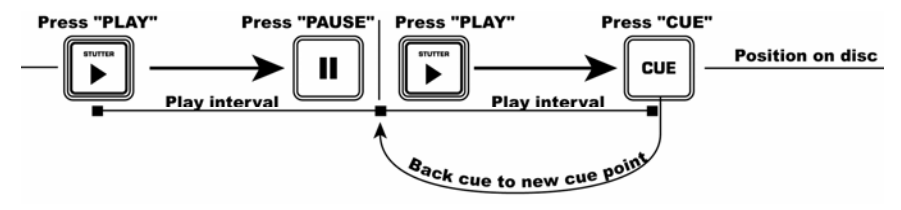

# **Setup Menu**

- **Language Setup:** (Note: Some of the settings can only be changed when the device is not currently paying media)
	- o OSD: On Screen Display Language Selection.
	- o Menu: Language of the Menu System.
	- o Audio: Default Audio Language.
	- o Subtitle: Default Subtitle Language.

#### • **Screen Setup:**

- o TV Type:
	- 4:3 PS: Select if you have a regular television and to view 16:9 software in the pan and scan style.
	- 4:3 LB: Select if you have regular television and to view 16:9 in the
		- letterbox style.
	- 16:9: Select if using a wide screen television.
- o Screen Saver: ON/OFF.
- o TV System: Select your monitor style. (usually depends on your country)
	- NTSC. (mostly in Americas)
	- PAL. (use if NTSC doesn't work)
	- Auto Select.
- o Brightness Control:
	- Normal.
	- **Bright.** Soft.
- o Contrast Control.
- **Audio Setup:** 
	- o Digital Out Settings: Your device has a digital out for each player. The settings for this digital out have three options. *Note: The SPDIF can not be used as a stereo audio output. It must go to a compatible decoder.*
		- SPDIF/PCM: Sends information to compatible decoder.
		- SPDIF/RAW: Separate format for sending audio information to compatible decoder.
		- $\overline{\phantom{a}}$  Off

#### • **Custom Setup:**

- o Angle Mark.
	- Viewing Angles Change Option Toggle.

### **Function Buttons**

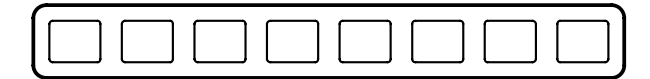

OSD **ZOOM** ANGLE REPEAT RNDM **DISPLAY** VOL.  $V \cap I$  +

#### **NOTE: Not all of the functions can be used with every DVD.**

**DISPLAY:** Shows current disc information on the screen.

**OSD:** Toggles the on screen display on and off. When the display settings are changed while OSD is on, the changes are indicated through the video outputs as well as on the built in display.

**ZOOM:** This feature allows the picture to be enlarged by a factor of x2 or x4. Pressing 'ZOOM' will cycle between x2 zoom, x4 zoom and regular mode (no zoom).

**ANGLE:** Changes the camera angle of DVDs. The DVD must be recorded with multiple angles to use this feature.

**REPEAT:** Repeats either the title, chapter, or the entire disc. The mode is shown in the 'DISPLAY' as well as on screen if the on screen display 'OSD' is 'ON'. The three modes are: chapter, title, disc, and off. **RNDM:** Toggles random play. Plays the DVD tracks in a random order.

**VOL -/+:** Adjusts the output volume of the VJ01.

# **Display**

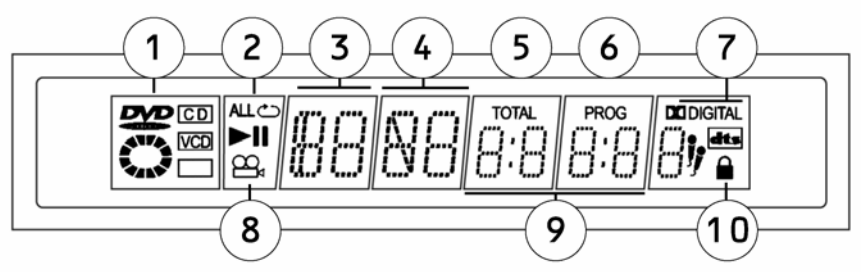

- 1. **Media Type Indicator:** Displays the type of media in the player: DVD, CD, VCD.
- 2. **Play Mode Indicator:** Displays if the unit is playing, paused, and also shows the repeat
- modes that are currently in use. If the unit is stopped the entire screen will display "STOP". 3. **Title Number Indicator:** Shows the title number of the current media being played.
- 4. **Chapter or Track Number Indicator:** Shows the current chapter or track number.
- 5. **Total Indicator:** Indicates if the time is the total elapsed time on the media or track/chapter.
- 6. **Program Indicator:** Indicates if the unit is currently in a set program.
- 
- 7. **Dolby Digital and DTS indicator:** Shows if a DVD has Dolby Digital or DTS audio used. 8. **Angle Indicator:** Indicates if a separate angle is in use while media is playing.
- 9. **Elapsed Time Indicator:** Indicates the elapsed time for the media.
- **Parental Lock Indicator:** If the parental locking feature is engaged, the lock will be displayed.

# **Pitch Control and Looping**

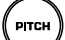

**Pitch:** While the DVD is in the 'PLAY' mode, the pitch may be adjusted by the 'PITCH FADER' which as shown in the 'Control Panel Overview' earlier in this manual. The 'PITCH FADER' can be turned off by pressing the pitch button.

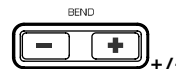

**+/- Buttons:** The pitch can also be bent for fine tuning by using the '+' and '–' buttons.

LOOP

**Loop Button:** To start a loop, press the Loop button to set the start point. Press the Loop button again to set the end point and start the loop. At this point, the video will be continuously looping until the Loop button is pressed again.

### **Guía de instalación rápida (ESPAŃOL)**

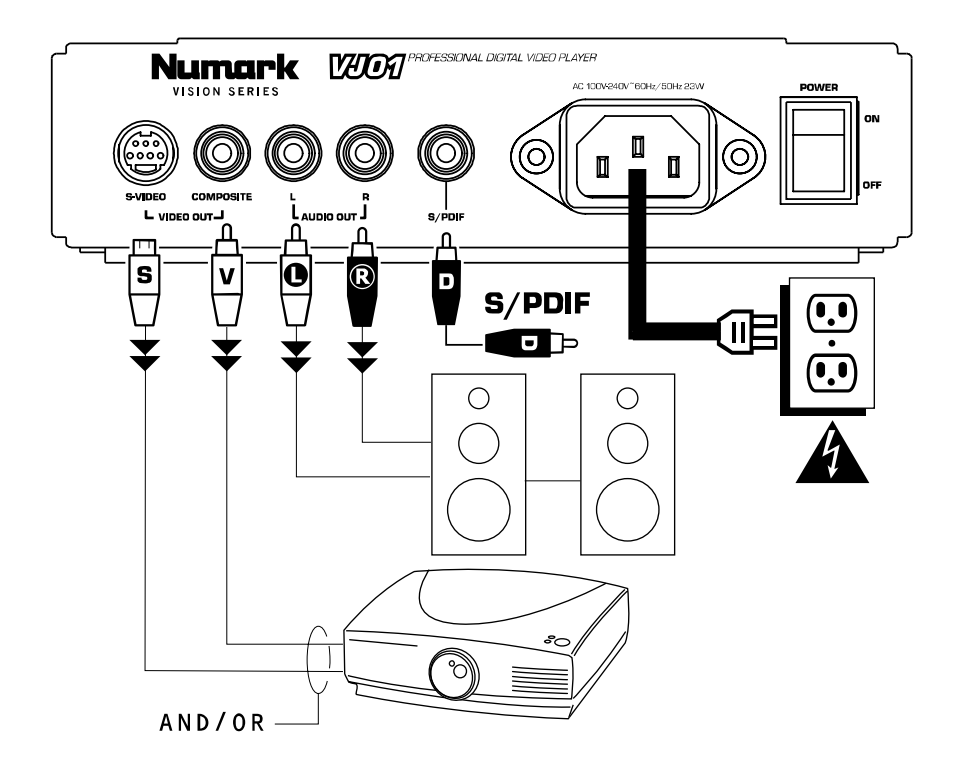

- 1. Asegúrese de que todos los artículos incluidos al inicio de este manual estén incluidos en la caja.
- 2. **LEA EL FOLLETO DE INSTRUCCIONES DE SEGURIDAD ANTES DE UTILIZAR EL PRODUCTO.**
- 3. Estudie este diagrama de instalación. Hay varias maneras en que puede usar el producto. El diagrama muestra la maneras en que puede usar las características de este producto.
- 4. Coloque el dispositivo en una posición adecuada para su funcionamiento.
- 5. **Asegúrese de que todos los dispositivos estén apagados.**
- Conecte las salidas a los dispositivos de audio y a los monitores de video.
- 7. Asegúrese de que todos los *faders* de los dispositivos externos estén en la posición de cero.
- Enchufe su dispositivo y otros dispositivos a la alimentación de corriente alterna.
- 9. Encienda todo en el siguiente orden:
	- Este dispositivo.<br>• Los monitores v
	- Los monitores y dispositivos de audio.
- 10. Al apagar, realice siempre esta operación en sentido inverso apagando todo en el orden siguiente:
	- Los monitores y dispositivos de audio.
	- Este dispositivo.
- 11. Visite http://www.numark.com y registre su producto.

#### **Características del panel frontal**

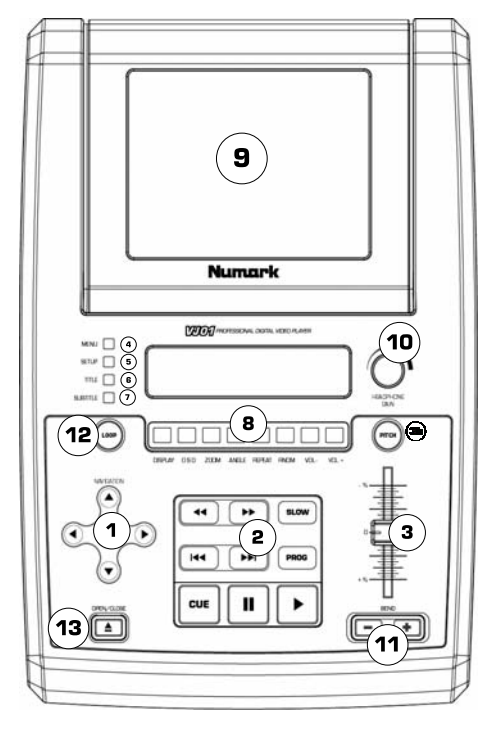

- 1. Controles de navegación de menús: Controles para navegar por los menús de un DVD.
- 2. Control de reproducción: Contiene Play (Reproducir), Pause (Pausa), Cue (Señalizar), Fast Forward (Avance rápido), Rewind (Rebobinar), Next Track (Pista siguiente), Previous Track (Pista anterior), Slow Motion (Movimiento lento) y la función Program (Programa).
- 3. Fader de pitch: Ajusta la relación pitch/tempo de la reproducción. Esta característica se puede desactivar pulsando el botón Pitch ubicado en (3b).
- 4. Menú: Abre el sistema de menús de un DVD compatible.
- 5. Ajuste: Este botón activa el modo de ajuste del reproductor de DVD en la pantalla, que es posible navegar con los 'controles de navegación de menús.
- 6. Título: Activa en menú de títulos de los discos DVD compatibles.
- 7. Subtítulo: Activa y desactiva los subtítulos.
- 8. Botones de funciones: Estos botones dan funcionalidad al reproductor de DVD y se describen más adelante en este manual.
- 9. Visualizador: El DVD se visualiza aquí.
- 10. Nivel de auriculares: Ajusta el volumen de auriculares.
- 11. Pitch Bend (inflexión de pitch): Use estos botones para variar momentáneamente la velocidad del DVD.
- 12. Loop (ciclo): Este botón le permite hacer un ciclo con una sección del DVD. Púlselo una vez para establecer el comienzo del ciclo y otra vez para establecer el unto final del mismo.
- 13. Abrir/cerrar: Abre y cierra la bandeja para discos. ASEGÚRESE DE USAR SIEMPRE EL BOTÓN PARA ABRIR Y CERRAR LA UNIDAD.

# **Panel posterior**

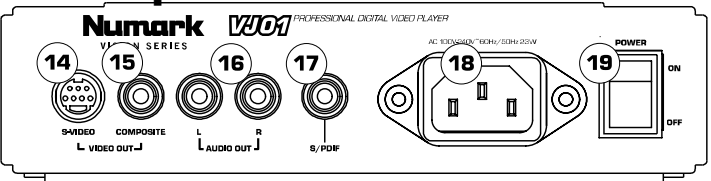

- 1. Salida de S-Video: Salida para dispositivo de monitoreo de S-Video compatibles.<br>2. Salida de video compuesto: Salida para dispositivos de monitoreo de video comp
- 2. Salida de video compuesto: Salida para dispositivos de monitoreo de video compatibles.
- 3. Salida de audio estéreo RCA: Para enchufar en el mezclador o amplificador de audio. 4. Salida de audio digital coaxial: Conocida comúnmente como SPDIF, para conectar a
- decodificadores SPDIF compatibles.
- 5. Conector de alimentación IEC: Conecte aquí el cable de alimentación provisto.
- 6. Interruptor de encendido: Use este interruptor para encender y apagar la unidad.

#### **Botones de navegación del menú**

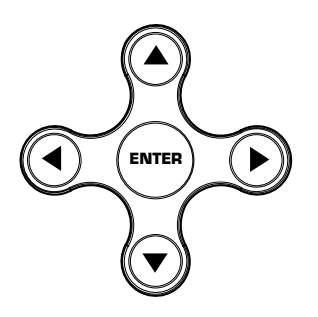

**Botón del menú:** Presionando el botón del menú, accederá a la sección de menú del DVD, si existe.

**Botones de flechas:** Use estos botones para navegar por el sistema de menú del DVD. Muchos DVD's cuentan con menús en los que las flechas se moverán hacia las secciones correspondientes en la pantalla. Además, cuando la imagen esté ampliada con zoom, la sección del video visualizada puede moverse con los botones de flechas.

**Botón Enter (Aceptar):** Para realizar una selección en pantalla, presione el botón Enter.

#### **Botones de** *Playback*

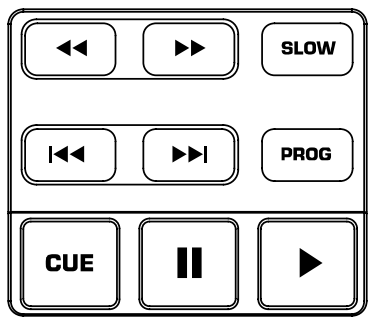

**Botón** *Play* **(reproducir):** Comienza el *playback* del DVD. Este botón se ubica en la parte inferior derecha y está marcado por el triángulo.

**Botón de pausa:** Produce una pausa en la reproducción del DVD. Este botón se ubica a la izquierda del botón Play.

**Ajuste de los puntos de Cue:** Para establecer un punto de Cue mientras el DVD está reproduciendo, simplemente presione Pause en el punto deseado y

luego Play. De esta forma se establece un punto de Cue (señalización) donde presionó Pause. **Botón Cue:** Vuelve al último punto de Cue

**Botón de movimiento lento:** Selecciona el *playback* en "cámara lenta". Hay cuatro diferentes ajustes de velocidad que pueden seleccionarse presionando este botón varias veces. Puede suprimir la visualización del texto en la pantalla presionando el botón OSD.

**Botón de programa:** Visualiza un menú en la pantalla donde puede seleccionar las pistas o capítulos que desea (en los DVD) y colocarlos en el orden de reproducción indicado en el lado izquierdo de la pantalla. Use los controles de navegación del menú para visualizar el orden de los programas y el orden de las pistas/capítulos.

Primero, seleccione la posición deseada para el programa resaltando el número del programa. Luego, presione el botón de flecha derecha en los controles de navegación del menú. Seleccione la pista deseada a reproducir presionando Enter.

**Botones de avance rápido/retroceso:** Use estos botones para buscar hacia delante o hacia atrás a alta velocidad durante la reproducción. Las velocidades son X2, X4, X8, X16, y X32.

**Pista adelante/atrás:** Estos controles seleccionan la pista o capítulo a reproducir. Presione el botón de pista atrás (Back) para iniciar la reproducción al comienzo de la pista actual. Presionándolo otra vez pasará a la pista anterior.

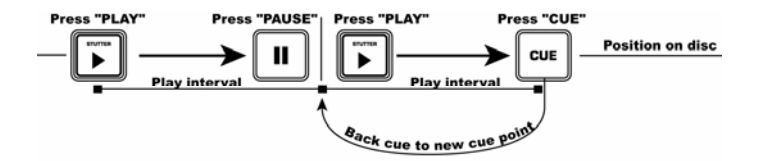

Este diagrama le muestra como establecer un punto de Cue.

### **Menú de configuración (Setup)**

Para acceder el menú de ajustes, presione el botón "Setup". Las opciones son las siguientes: Nota: Algunos de los ajustes se pueden cambiar solamente cuando el dispositivo no está reproduciendo audio/video)

#### **Configuración del idioma:**

- OSD: Idioma de la OSD (Visualización en pantalla).
- Menú: Idioma del sistema de menú:
- Audio: Idioma de audio predeterminado:
- Subtítulos: Idioma de subtítulos predeterminado:

#### **Configuración de pantalla:**

- Tipo de TV:
	- o 4:3 PS: Selecciónelo si está usando un televisor normal y desea ver una imagen de 16:9 en el estilo de pan y scan.
	- o 4:3 LB: Selecciónelo si está usando un televisor normal y desea ver una imagen de 16:9 en el estilo de buzón (letterbox).
	- o 16:9: Selecciónelo si está usando un televisor de pantalla ancha (relación de aspecto 16:9)
- Protector de pantalla.
- Sistema de TV: Seleccione su estilo de monitor. Esto depende de su país.
	- o NTSC (principalmente en las Americas)
	- o PAL (úselo si con el sistema NTSC no funciona)
	- o Selección automática.
- Control de brillo:
	- o Normal.
	- o Brillante.
	- o Suave.
- Control de contraste.

#### **Ajuste del audio:**

- Ajustes de la salida digital: Su dispositivo cuenta con una salida de audio digital para cada reproductor. Hay tres ajustes para las salidas digitales. *Nota: la salida debe ser enviada a un decodificador compatible.*
	- o SPDIF/PCM: Envía información de 2 canales a un decodificador compatible.
	- o SPDIF/RAW: Envía la información de audio a un decodificador compatible de sonido surround. Su amplificador debe ser capaz de decodificar el DTS u otro formato de surround.
	- o Apagado.

#### **Configuración personalizada:**

- Marca de ángulo.
	- o Conmutación de la opción de ángulo de visualización.

#### **Botones de funciones:**

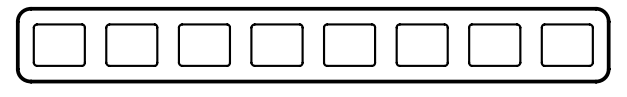

DISPLAY OSD ZOOM ANGLE REPEAT RNDM VOL-VOL +

#### **NOTA: No se pueden usar todas las funciones con todos los DVD.**

VISUALIZADOR: Muestra la información del disco actual en la pantalla.

OSD: Activa y desactiva la presentación en pantalla. Cuando se cambian los parámetros de visualización mientras la función OSD está activada, los cambios se indican a través de las salidas de video además del visualizador incorporado.

ZOOM: Esta característica permite ampliar la imagen en un factor de x2 o x4. Al pulsar 'ZOOM' se realiza un ciclo entre los valores x2, x4 y modo normal (sin zoom).

ÁNGULO: Cambia el ángulo de cámara del DVD. Para usar esta característica, el DVD debe estar grabado con varios ángulos.

REPETIR: Repite ya sea el título, el capítulo o el disco completo. El modo se muestra en el 'VISUALIZADOR' como también en la presentación en pantalla si la función 'OSD' está activada. Los tres modos son: capítulo, título, disco, y apagado.

RNDM: Conmuta la reproducción aleatoria. Reproduce las pistas del DVD en orden aleatorio.

VOL -/+: Ajusta el volumen de la salida de VJ01.

#### **Pantalla**

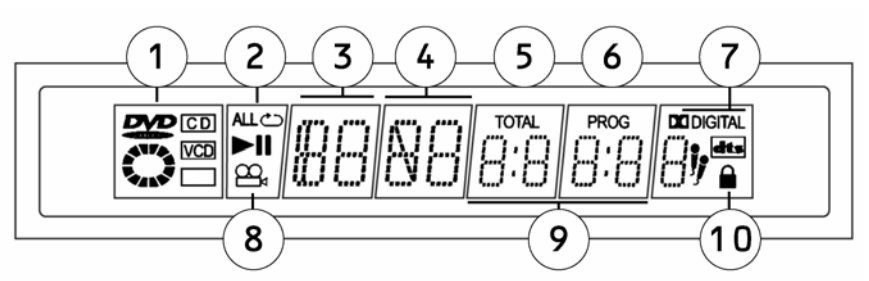

- 1. **Indicador del tipo de medio (Media):** Muestra el tipo de medio colocado en el reproductor. DVD, CD, VCD.
- 2. **Indicador de modo de reproducción:** Muestra si la unidad está reproduciendo o en pausa y muestra también los modos de repetición que se están usando actualmente. Si la unidad está parada la pantalla entera mostrará "STOP".
- 3. **Indicador del número del título:** Muestra el número de título del audio/video que se está reproduciendo actualmente.
- 4. **Indicador del número de capítulo o pista:** Muestra el número de capítulo o pista actual.
- 5. **Indicador de total:** Indica si el tiempo es el total que ha transcurrido en la pista/capítulo del medio.
- 6. **Indicador de programa:** Indica si la unidad está en un programa predeterminado.
- 7. **Indicador de Dolby Digital y de DTS:** Muestra si un DVD usa Dolby Digital o DTS.
- 8. **Indicador de ángulo:** Indica si se está usando otro ángulo mientras se reproduce un medio.<br>9. **Indicador de tiempo transcurrido:** Indica el tiempo que ha pasado en el medio.
- Indicador de tiempo transcurrido: Indica el tiempo que ha pasado en el medio.
- 10. **Indicador de bloqueo paterno:** Si se activa la característica del bloqueo paterno, se visualizará el candado.

### **Control de Pitch y Looping**

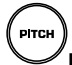

**Botón de Pitch:** Mientras que se reproduce el DVD, se puede ajustar el pitch usando el Pitch Fader. Se puede desactivar el Pitch Fader presionando el botón Pitch.

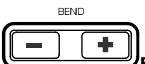

**Botones +/-:** Se puede también producir una inflexión (bend) del pitch para afinación (fina usando los botones '+' y '-'

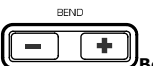

**Botón de Loop:** Para iniciar un loop, presione el botón de Loop para establecer el punto de partida. Presione el botón de Loop otra vez para establecer el punto final y el punto de partida del loop. En este punto, el video se reproducirá contínuamente en modo loop hasta que se presione el botón de Loop otra vez.

### **Schnellaufbauanleitung** *(DEUTSCH)*

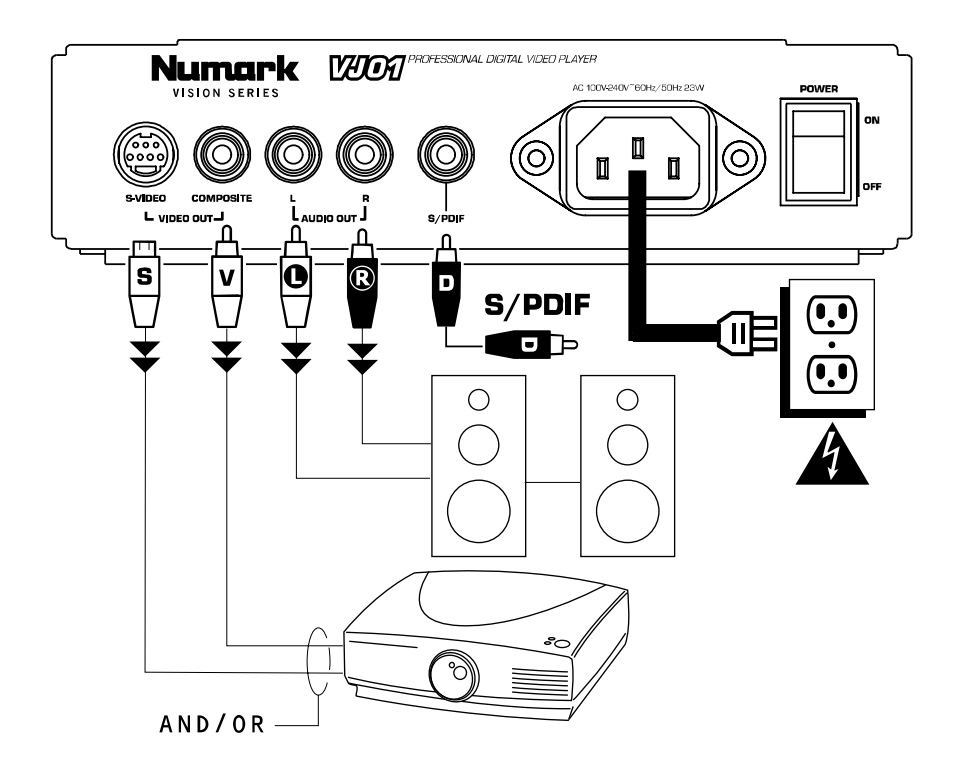

- 1. Stellen Sie sicher, dass sich alle auf der Vorderseite dieser Anleitung aufgeführten Einzelteile in der Packung befinden.
- 2. **LESEN SIE DIE SICHERHEITSHINWEISE VOR INBETRIEBNAHME DES PRODUKTS.**.
- 3. Lesen Sie das Aufbaudiagramm. Es gibt verschiedene Möglichkeiten, dieses Produkt zu verwenden. Das Diagramm zeigt unterschiedliche Anwendungsmöglichkeiten des Produktes an.
- 4. Stellen Sie den Mischer an einer geeigneten Betriebsposition auf.<br>5. Vergewissern Sie sich, dass alle Geräte abgeschalten sind. 5. **Vergewissern Sie sich, dass alle Geräte abgeschalten sind**.
- 6. Schließen Sie die Ausgänge an die Audiogeräte und Videomonitore an.
- 
- 7. Stellen Sie sicher, dass alle Faders der externen Geräte auf Null gestellt sind.<br>8. Schließen Sie das Gerät und andere Geräte an den Wechselstrom an. 8. Schließen Sie das Gerät und andere Geräte an den Wechselstrom an.<br>9. Schließen Sie alles in der folgenden Reihenfolge an:
- Schließen Sie alles in der folgenden Reihenfolge an:
	- Dieses Gerät
		- Jegliche Monitore und Audiogeräte
- 10. Stellen Sie sicher, dass beim Abschalten die umgekehrte Reihenfolge eingehalten wird:
	- Alle Monitore und Audiogeräte
		- Dieses Gerät
- 11. Gehen Sie zu http://www.numark.com um Ihr Produkt zu registrieren.

### **Funktionen der Vorderseite**

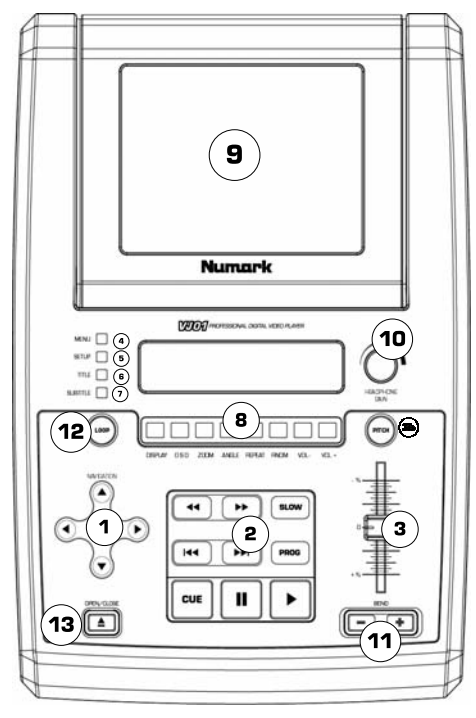

- 1. Menü Navigationstasten: Dienen zur Navigation durch die Menüs einer DVD.
- 2. Wiedergabe-Tasten: Play, Pause, Cue, Fast Forward, Rewind, Next Track, Previous Track, Slow Motion und Programmfunktion.
- 3. Pitch Fader: Stellt die Wiedergabe der Tonhöhe/des Tempos ein. Diese Funktion kann durch Drücken der Pitch Taste (3b) deaktiviert werden.
- 4. Menu: Öffnet das Menü einer kompatiblen DVD.
- 5. Setup: Wechselt in die Anzeige des DVD Player Einstellmodus, durch den Sie sich mit den 'Menü Navigationstasten" bewegen können.
- 6. Title: Geht in das Titelmenü einer kompatiblen DVD.
- 7. Subtitle: Schaltet die Anzeige von Untertiteln ein oder aus.
- 8. Funktionstasten: Diese Tasten erweitern die Funktionalität des DVD-Players und werden später beschrieben.
- 9. Display: Hier wird die DVD angezeigt.
- 10. Kopfhörerpegel: Stellt die Cue-Lautstärke ein.
- 11. Pitch Bend: Mit diesen Tasten können Sie die Geschwindigkeit der DVD zeitweilig verändern.
- 12. Loop: Diese Taste ermöglicht das Loopen eines DVD-Bereiches. Drücken Sie die Taste einmal, um den Anfang des Loops zu definieren und ein weiteres Mal, um das Ende des Loops einzustellen.
- 13. Open/Close: Öffnet und schließt die Disk-Schublade. VERWENDEN SIE IMMER DIESE TASTE ZUM ÖFFNEN UND SCHLIESSEN!

### **Anschlüsse auf der Rückseite**

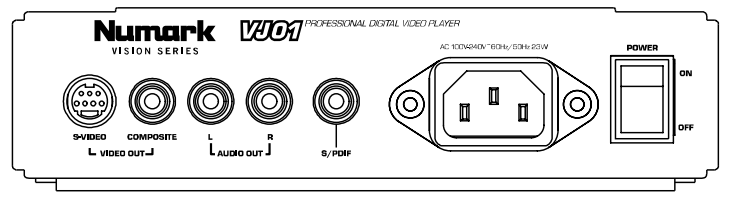

- 14. S-Video Ausgang: Ausgang für kompatible S-Video Monitore.
- 15. Composite Video Ausgang: Ausgang an kompatible Video Monitore.
- 16. RCA Audio Stereoausgang: Zur Verbindung an einen Audiomixer oder -verstärker.
- 17. Coaxial Digital Audio Ausgang: Auch als SPDIF bekannt, zur Verbindung mit einem kompatiblen SPDIF Gerät.
- 18. Netzanschluss: Schließen Sie hier das beiliegende Netzkabel an.
- 19. Netzschalter: Schalten Sie hiermit das Gerät ein oder aus.

#### **Menü Navigationstasten**

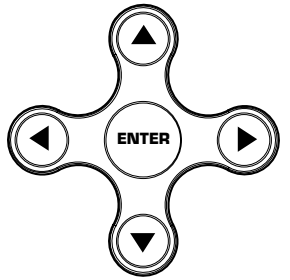

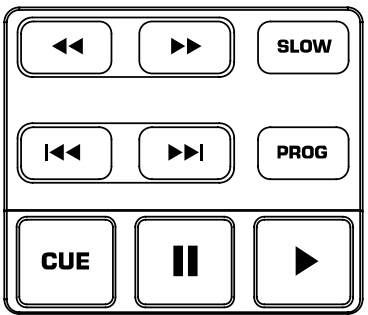

**Play Taste**: Startet die Wiedergabe der DVD. Diese Taste befindet sich auf der rechten Unterseite und ist an einem Dreieck zu erkennen.

**Pause Taste**: Unterbricht die Wiedergabe der DVD. Diese Taste befindet sich links von der Play-Taste.

**Setzen der Cuepunkte**: Um beim Abspielen der DVD einen Cuepunkt zu setzen, drücken Sie Pause an dem gewünschten Punkt; dann drücken Sie Play. Ein Cuepunkt wird dort gesetzt, wo Sie auf Pause drücken.

**Cue Taste**: Kehrt zu dem zuletzt gesetzten Cuepunkt zurück.

**Slow Taste:** Wählt ein langsameres Playback<br>aus. Es gibt vier verschiedene aus. Es gibt vier verschiedene Geschwindigkeiten, die angewählt werden **Menütasten**: Das Drücken der Menütaste öffnet das DVD-Menü, falls vorhanden.

**Pfeiltasten**: Benutzen Sie die Pfeiltasten für das DVD-Menüsystem. Viele DVD-Player haben Menüs, bei denen Pfeile auf die entsprechenden Abschnitte am Bildschirm zeigen. Zusätzlich kann der Abschnitt des vergrößerten Bildes mit den Pfeiltasten bewegt werden.

**Enter Taste**: Um ein Element auf dem Bildschirm auszuwählen, drücken Sie die Enter-Taste.

### *Playback Tasten*

können, indem die Taste wiederholt gedrückt wird. Sie können die Textanzeige unterdrücken, indem Sie die OSD Taste wählen.

**Programmtaste**: Zeigt ein Menü im Bildschirm an, in welchem Sie die gewünschten Tracks oder Kapitel (bei DVDs) auswählen können, und Sie diese in die gewünschte Playback Reihenfolge bringen, die auf der linken Seite der Anzeige aufgelistet wird. Benutzen Sie die Menü-Navigationssteuerung um durch das Programm- oder die Kapitelreihenfolge zu blättern.

Als erstes wählen sie die gewünschte<br>Programmposition, indem Sie die Programmposition, entsprechende Programmnummer hervorgeheben. Als nächstes drücken Sie die rechte Pfeiltaste auf der Menü<br>Navigationssteuerung. Wählen Sie den Navigationssteuerung. Wählen Sie den gewünschten Abschnitt aus, indem Sie Enter drücken.

**Fast Forward/Reverse Taste**: Benutzen Sie diese Taste, um das Medium während des Spielens vorwärts oder rückwärts auf schnelle Art zu durchsuchen. Die Geschwindigkeiten sind X2, X4, X8, X16 und X32.

**Track Forward/Back:** Diese wählen den Track oder das Kapitel aus. Das Drücken der Track-zurück-Taste startet den Playback Modus am Anfang des gewählten Tracks. Wiederholtes Drücken der Taste führt zum vorherigen Track zurück.

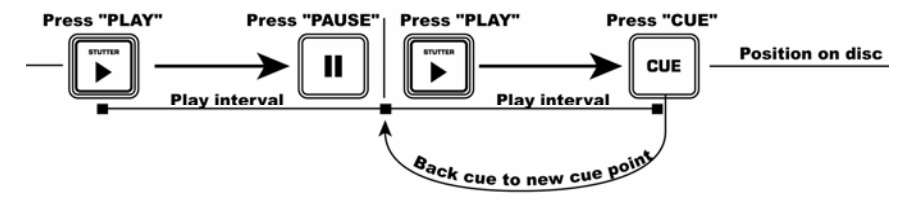

#### **Setup-Menü**

Drücken Sie die Setup-Taste, um das Menü zu öffnen. Die Optionen werden unten angezeigt. Anmerkung: Einige der Einstellungen können nur dann geändert werden, wenn das Gerät nicht in Gebrauch ist.

#### **Sprach-Setup:**

- OSD: On Screen Display (OSD) Sprache
- Menü: Menü Systemsprache
- Audio: Standard Audiosprache
- Untertitel: Standard Untertitelsprache

#### **Bildschirm-Setup:**

TV-Typ

- 4:3 PS: Wählen Sie dies, wenn Sie ein einfaches Fernsehgerät verwenden und eine 16:9 Abbildung in Pan- und Scan-Stil ansehen mochten
- 4:3 LB: Wählen Sie dies, wenn Sie ein einfaches Fernsehgerät verwenden und eine 16:9 Abbildung in der Letterbox-Stil ansehen möchten.
- 16:9: Wählen Sie dies, wenn Sie einen Wide-Screen (Längenverhältnis 16:9) verwenden. Bildschirmschoner.

TV System: Wählt Ihren Monitortyp. Dieser hängt normalerweise von Ihrem Land ab.

- NTSC (meistens in Amerika)
- PAL (benutzen Sie dies, wenn NTSC nicht angewendet werden kann)
- Auto Select

Helligkeitsregulierung

- normal
- hell
- weich

Kontraststeuerung

#### **Audioeinstellung**:

Digitale Out-Einstellungen: Ihr Gerät verfügt über einen digitalen Audioausgang für jeden Player. Es gibt drei Einstellungen für die Digitalausgänge. *Anmerkung: der Ausgang muss zu einem kompatiblen Decoder gehören*.

- SPDIF/PCM: Sendet 2-Channel Informationen zu einem kompatiblen Decoder.
- SPDIF/RAW: Sendet Audioinformationen zu einem Surround-Sound kompatiblen Decoder. Ihr Verstärker muss zur Decodierung von DTS oder einem anderem Surround-Sound Format fähig sein. Aus.

### **Kundenspezifische Einstellung:**

### **Kinderschutz.**

Betrachtung der Winkeländerung.

#### **Funktionstasten**

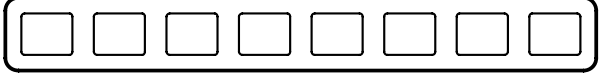

DISPLAY OSD **ZOOM** ANGLE REPEAT RNDM VOL-VOL +

#### **ANMERKUNG: Nicht alle Funktionen sind bei jedem DVD-Player vorhanden.**

**Display**: zeigt die disk-informationen der aktuellen disk im bildschirm an.

**OSD**: schaltet das on screen display (osd) an oder aus. Wenn die bildschirmeinstellungen bei aktiviertem osd geändert werden, wirken sich diese an den videoausgängen und den integrierten display aus.

**Zoom**: mit dieser funktion vergrößern sie das bild um den faktor x2 oder x4. Drücken sie 'zoom', um zwischen den zoom-einstellungen x2 zoom, x4 zoom und normaler modus (keine vergrößerung) umzuschalten.

**Angle**: ändert die auswahl der kamera-ansicht der dvds. Die dvd muss mehrere kamera-ansichten enthalten, um diese funktion verwenden zu können.

**Repeat**: wiederholt entweder den titel, das kapitel oder die gesamte disk. Der ausgewählte modus wird im 'display' und im bildschirm bei aktivierten 'osd' (on) eingeblendet. Die drei modi sind: chapter, title, disc und off.

**Rndm**: aktiviert die zufallswiedergabe, bei der die dvd-tracks in zufälliger reihenfolge wiedergegeben werden.

**Vol -/+**: stellt die ausgangslautstärke des vj01 ein.

#### **Anzeige**

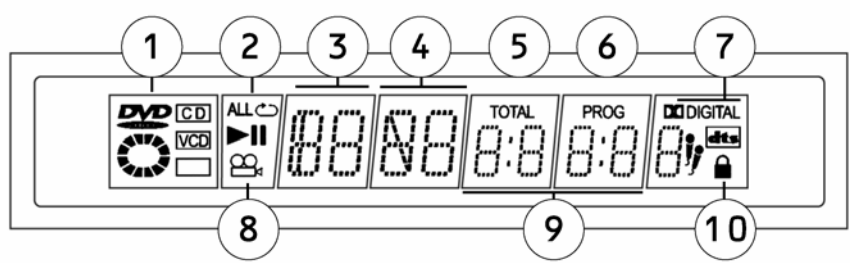

- 1. **Mediatyp-Anzeige:** Zeigt die Art des Mediums im Player an: DVD, DC, VCD.
- 2. **Play Modus-Anzeige:** zeigt an, ob das Gerät spielt oder pausiert. Es zeigt die Wiederholungsmodi an, die z.Z. in Gebrauch sind. Wenn das Gerät angehalten wird, zeigt die gesamte Anzeige 'STOP" an.
- 3. **Titelnummer-Anzeige:** Zeigt die Titelzahl des Mediums an, die gerade gespielt wird.
- 4. **Kapitel- oder Track-Nummer-Anzeige**: Zeigt das derzeitige Kapitel oder Track an.
- 5. **Gesamtanzeige**: Zeigt an, ob die Gesamtzeit des Mediums oder des Tracks/Kapitels abgelaufen ist.
- 6. **Programmanzeige**: Zeigt an, ob sich das Gerät derzeit in einem eingestellten Programm befindet.
- 7. **Dolby Digital und DTS-Symbol:** Zeigt an, ob die DVD über ein Dolby Digital oder DTS System verfügt.
- 8. **Kamera-Anzeivge:** Zeigt an, ob ein separater Winkel in Gebrauch ist, während das Medium spielt.
- 9. **Zeitverbrauch-Anzeige:** zeigt die Gesamtverbrauchszeit für das Medium an.
- 10. **Kinderschutz-Anzeige:** Wenn der Kinderschutz aktiviert ist, wird die Verriegelung angezeigt.

### **Pitchkontrolle und Looping**

**Pitch Taste:** Während die DVD spielt, kann der Taktabstand mit dem Pitch Fader angepasst werden. Der Pitch Fader kann abgestellt werden, indem man die Pitch Taste betätigt.

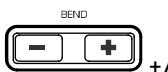

PITCH

LOOP

 **+/- Taste**: Der Pitcher kann für die Feinabstimmung verwendet werden, indem man die '+' und '-' Tasten betätigt.

**Looptaste**: Drücken Sie die Looptaste, um ein Loop zu erzeugen. Betätigen Sie die Looptaste wiederholt, um den Endpunkt einzustellen und den Loop zu beginnen. An diesem Punkt wird das Video weitergehen, bis die Looptaste wieder betätigt wird.

### **Guide d'installation rapide (FRANÇAIS)**

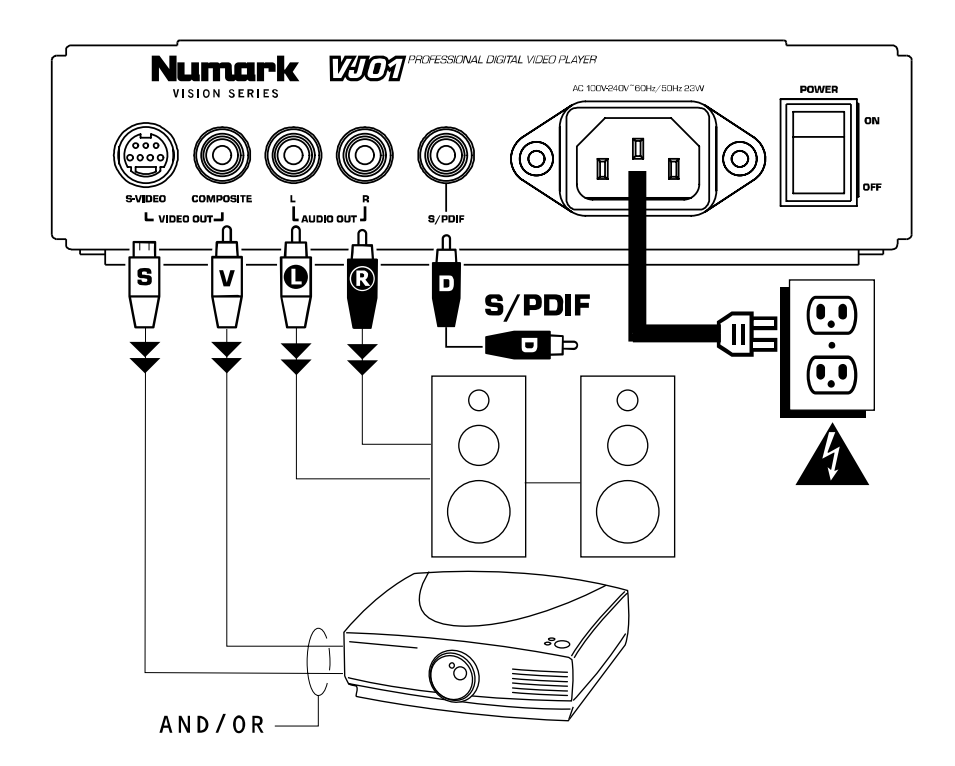

- 1. Assurez-vous que tous les articles énumérés sur la page couverture de ce guide sont inclus dans la boîte.
- 2. **VEUILLEZ LIRE LE LIVRET DES CONSIGNES DE SÉCURITÉ AVANT D'UTILISER LE PRODUIT.**
- 3. Examinez bien le schéma d'installation. Il y plusieurs façons d'utiliser ce produit. Le schéma illustre plusieurs façons dont vous pouvez faire usage de ce produit.
- 4. Placez l'appareil en position de fonctionnement.<br>5. Assurez-vous que tous les appareils sont h
- 5. **Assurez-vous que tous les appareils sont hors tension.**
- 6. Brancher les sorties aux appareils audio et aux moniteurs vidéo.
- 7. Assurez-vous que tous les atténuateurs sur les appareils externes sont réglés à « zéro ».
- 8. Branchez l'appareil et autres dispositifs dans une prise d'alimentation CA.
- 9. Mettre tous les appareils sous tension dans l'ordre suivant .
- Cet appareil;
- tous moniteurs et appareils audio;
- 10. Pour mettre hors tension, toujours inverser l'opération :
- tous moniteurs et appareils audio;
	- cet appareil.

Allez à http://www.numark.com pour enregistrer le produit.

# **Caractéristiques du panneau avant**

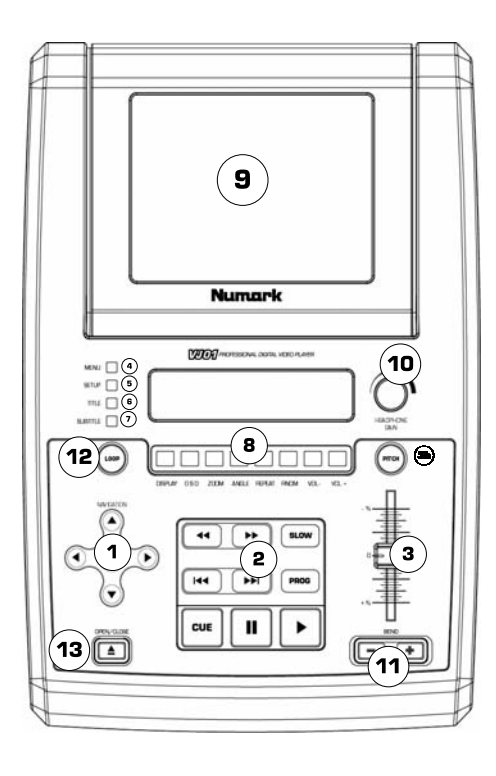

- 1. Commandes de navigation du menu : Permettent de naviguer à travers le système menu du lecteur DVD.
- 2. Commandes de lecture : Inclus les fonctions de lecture, d'arrêt, de recherche, d'avance rapide, de marche arrière, de piste suivante, de piste précédente, de ralenti et de programmation.
- 3. Atténuateur de hauteur tonale : Permet d'ajuster la vitesse de lecture et la tonalité de la lecture. Cette fonction peut être désactivée en appuyant sur la touche de vitesse de lecture (Pitch) (3b).
- 4. Menu : Permet d'ouvrir le système menu d'un lecteur DVD compatible.
- 5. Configuration : Cette touche permet d'afficher le mode configuration du lecteur DVD et de naviguer le menu à l'aide des commandes de navigation du menu.
- 6. Titre : Permet d'afficher le menu titre des DVD compatibles.
- 7. Sous-titre : Permet d'activer ou de désactiver les sous-titres.
- 8. Touches fonctions : Ces touches permettent d'ajouter des fonctionnalités au lecteur DVD et seront vues plus en détail plus loin dans ce guide.
- 9. Écran d'affichage : Le DVD est affiché ici.
- 10. Niveau du casque d'écoute : Permet de régler le volume de pré-écoute.
- 11. Modification temporaire de la tonalité et de la vitesse (PITCH BEND) : Ces touches permettent de modifier temporairement la vitesse de lecture du DVD.
- 12. Boucle : Cette touche vous permet de créer une boucle. Appuyez une fois pour programmer le début de la boucle et de nouveau pour programmer le point de fin de boucle.
- 13. Ouvrir/Fermer : Permet d'ouvrir et de fermer le tiroir pour disque.

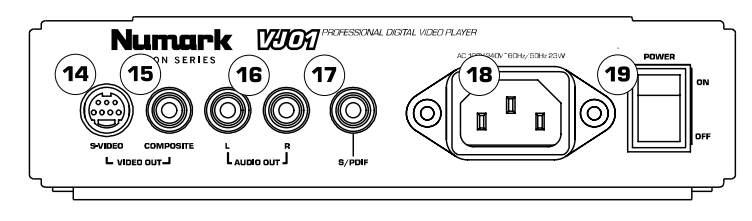

### **Panneau arrière**

- 1. Sortie S Vidéo : Permet d'acheminer le signal vers un appareil de monitorage S-Vidéo.
- 2. Sortie composite vidéo : Permet d'acheminer le signal vers un appareil de monitorage vidéo.
- 3. Sortie audio stéréo RCA : Branchez à une console de mixage audio ou à un amplificateur.
- 4. Sorties audio numériques coaxiales : Plus connues sous le nom de sorties SPDIF, permettent de brancher un décodeur SPDIF compatible.
- 5. Connecteur d'alimentation CEI : Brancher le câble d'alimentation fourni avec l'appareil dans cette prise.
- 6. Interrupteur d'alimentation : Cette touche met l'appareil sous et hors tension.

### Touches de **N**avigation du menu

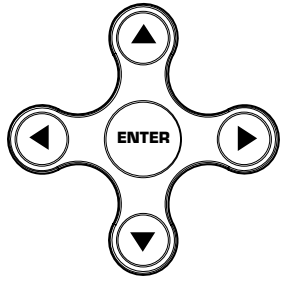

#### **Touches de lecture**

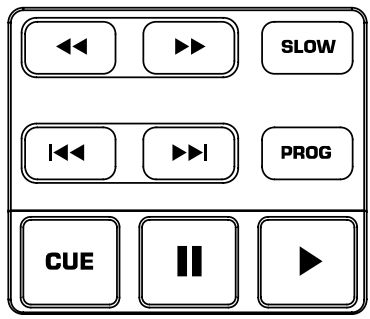

**Touche de lecture (Play) :** Permet de lancer la lecture du DVD. Cette touche est située du côté inférieur droit et il est indiqué par un triangle. **Touche d'arrêt sur image (Pause) :** Permet de faire un arrêt sur image du DVD. Cette touche est située à gauche de la touche de lecture.

**Programmation des points de repère :** Pour programmer un point de repère lorsque le lecteur est en mode lecture, appuyez simplement sur la touche d'arrêt sur image (Pause) et ensuite sur la touche lecture (Play). Le point de repère sera à l'endroit où la lecture s'est arrêtée lorsque vous avez appuyé sur la touche d'arrêt sur image (Pause).

**Touche menu :** Permet d'accéder à la section menu du lecteur DVD, s'il en est doté. Touches flèches : Permettent de naviguer à travers le système menu du lecteur DVD. Beaucoup de lecteurs DVD sont dotés de flèches qui vous permettent de vous déplacer à différentes sections correspondantes de l'écran. De plus, lorsque l'image est agrandie, la section visionnée peut être déplacée à l'aide des flèches.

**Touche de retour :** Pour sélectionner un item à l'écran, appuyez sur la touche de retour.

**Touche repère (Cue) :** Permet de retourner au dernier point de repère mémorisé.

**Touche de lecture ralenti :** Sélectionne le mode de lecture au ralenti. Il y a quatre réglages différents de vitesses qui peuvent être sélectionnés en appuyant plusieurs fois sur la même touche. Il est possible de supprimer le texte de l'écran à l'aide de la touche OSD.

**Touche des programmes :** Permet de faire appel à un menu à l'écran d'où vous pouvez sélectionner les pistes ou les chapitres (pour DVD) en plus de les mettre dans l'ordre désiré que vous pouvez également visionner à gauche de l'écran. Utilisez les commandes de navigation du menu pour défiler à travers l'ordre des programmes et des pistes/chapitres.

Commencez par sélectionner la position du programme désiré en surlignant le numéro de programme. Ensuite, appuyez sur la flèche droite sur les commandes de navigation du menu. Sélectionnez la piste que vous désirez visionner en appuyant sur la touche de retour (Enter).

**Touches d'avance/retour rapides :** Utilisez ces touches pour effectuer une recherche rapide avant ou arrière sans arrêter la lecture du DVD. Les vitesses possibles sont X2, X4, X8, X16 et X32. **Piste avant/arrière (Track Forward/Back) :**  Ces touches permettent de sélectionner la piste ou le chapitre à jouer. Appuyer sur la touche piste arrière (Track Back) permet de recommencer la lecture au début de la piste en cours. Réappuyer de nouveau sur la même touche permet de recommencer la lecture au début de la piste précédente.

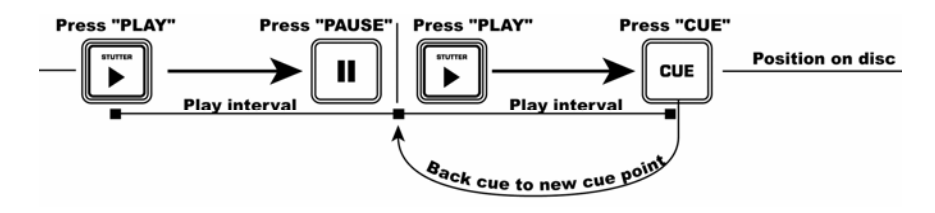

Ce schéma vous indique comment programmer un point de repère.

### **Menu de configuration**

Pour accéder au menu de configuration, appuyez sur la touche de configuration (Setup). Les options sont ci-dessous. Note : Certains réglages ne peuvent être modifiés lorsque le lecteur est en mode lecture.

#### **Sélection de la langue :**

- OSD : Langue d'affichage à l'écran.
- Menu : Langue du système de menus.
- Audio : Langue par défaut de l'audio.
- Sous-titre : Langue des sous-titres par défaut.

#### **Configuration de l'écran :**

- Type de téléviseur :
	- o 4:3 PS : À sélectionner si vous utilisez un téléviseur régulier et désirez visionner une image 16:9 en recadrage automatique.
	- o 4:3 LB : À sélectionner si vous utilisez un téléviseur régulier et désirez visionner une
	- image 16:9 avec un effet « boîte aux lettres ».
	- o 16:9 : À sélectionner si vous utilisez un téléviseur à écran large (16:9 aspect ratio).
- Économiseur d'écran.
- Système de télévision : Sélectionner le style de votre moniteur. Habituellement, cela dépend dans quel pays vous vivez.
	- o NTSC (surtout en Amérique)
	- o PAL (utilisez NTSC si cela ne fonctionne pas)
	- o Auto Selection.
- Contrôle de la luminosité :
	- o Normale.
	- o Claire. o Douce.
- Contrôle du contraste.

#### **Configuration audio :**

- Réglages de la sortie numérique : Votre appareil est doté d'une sortie audio numérique pour chaque lecteur. Il y a trois réglages pour les sorties numériques. *Note : La sortie doit être branchée à un décodeur compatible.*
	- o SPDIF/PCM : Achemine l'information des deux canaux à un décodeur compatible.
	- o SPDIF/RAW : Achemine l'information à un décodeur ambiophonique compatible. Votre amplificateur doit pouvoir décoder le format DTS ou autre format ambiophonique.
	- o Arrêt (Off).

#### **Configuration personnalisée :**

- Marque des angles.
	- o Active et désactive l'option pour modifier l'angle de vision.

#### **Touches fonctions :**

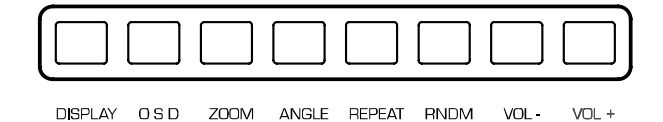

#### **NOTE : Certaines fonctions ne fonctionnent que sur certains DVD.**

**Écran d'affichage** : Affiche l'information concernant le disque en cour de lecture.

Affichage à l'écran (OSD) : Permet d'activer ou de désactiver la fonction d'affichage. Lorsque les réglages d'affichage sont modifiés lorsque la fonction d'affichage est activée, les modifications s'affichent aussi bien sur les sorties vidéo que sur l'écran d'affichage intégré.

**AGRANDISSEMENT (ZOOM)** : Cette fonction permet d'agrandir l'image par un facteur de 2 ou 4. Appuyer sur la touche d'agrandissement (ZOOM) plusieurs fois vous permet de choisir le facteur d'agrandissement de x2, x4 ou aucun agrandissement (normal).

**ANGLE** : Permet de modifier l'angle de caméra des DVD. Le DVD doit avoir été enregistré avec de multiples angles pour utiliser cette fonction.

**LECTURE RÉPÉTÉE** : Permet de répéter un titre, chapitre ou tout le disque. Le mode est indiqué sur l'appareil et sur l'écran d'affichage si la fonction « OSD » est activée. Les trois modes sont : Chapitre, titre, disque, et à l'arrêt.

**Aléatoire (RNDM)** : Active le mode de lecture aléatoire. Permet de faire la lecture des pistes du DVD de façon aléatoire.

**Volume (VOL -/+)** : Permet d'ajuster le niveau du volume du VJ01.

### **Écran d'affichage**

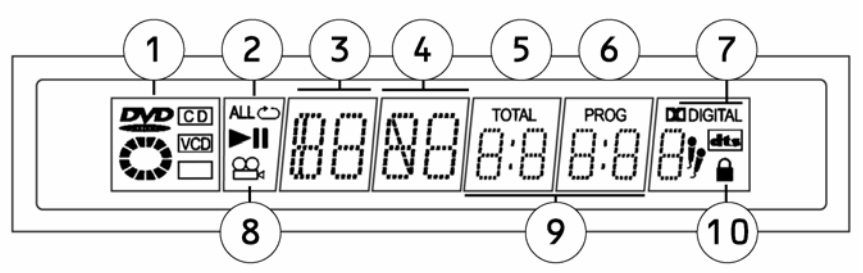

- 1. **Indicateur de média :** Affiche le type de média présentement dans le lecteur. DVD, CD, VCD.
- 2. **Indicateur de mode de lecture :** Affiche si le lecteur est en mode lecture, arrêt sur image et les modes de répétition en utilisation. Si l'appareil est à l'arrêt, l'écran indique le mot « STOP ».
- 3. **Indicateur de numéro de piste :** Indique le numéro de piste du disque en cours.
- 4. **Indicateur de numéro de chapitre ou de piste :** Indique le numéro de chapitre ou de piste en cours :
- 5. **Indicateur de temps total :** Indique si le temps affiché est le temps total écoulé sur le disque ou sur la piste/chapitre.
- 6. **Indicateur de programme :** Indique si l'appareil est dans un programme.
- 7. **Indicateur Dolby Digital et DTS :** Indique si le DVD est doté de Dolby Digital ou de DTS.
- 8. **Indicateur d'angle :** Indique si un angle différent est utilisé lors de la lecture du disque.
- 9. **Indicateur de temps écoulé :** Indique le temps écoulé sur le disque.<br>10. **Indicateur de contrôle parental :** Si la fonction de contrôle parental
- 10. **Indicateur de contrôle parental :** Si la fonction de contrôle parental est activée, le verrouillage sera indiqué.

### **Réglage de la vitesse de lecture et bouclage**

PITCH **Touche de vitesse de lecture :** Lorsque le DVD joue, la vitesse de lecture peut être modifée à l'aide de l'atténuateur de vitesse de lecture. L'atténuateur de vitesse de lecture peut être désactivé en appuyant sur la touche de vitesse de lecture (Pitch).

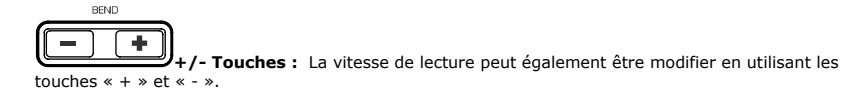

LOOP

**Touche de bouclage :** Pour programmer le point de départ d'une boucle, appuyez sur la touche boucle (Loop). Appuyez sur la touche boucle (Loop) à nouveau pour programmer le point de fin de boucle et pour lancer la boucle. Ensuite, le vidéo effectuera sans cesse la boucle jusqu'à ce que la touche boucle (Loop) soit enfoncer à nouveau.

### **Guida di impostazione rapida (ITALIANO)**

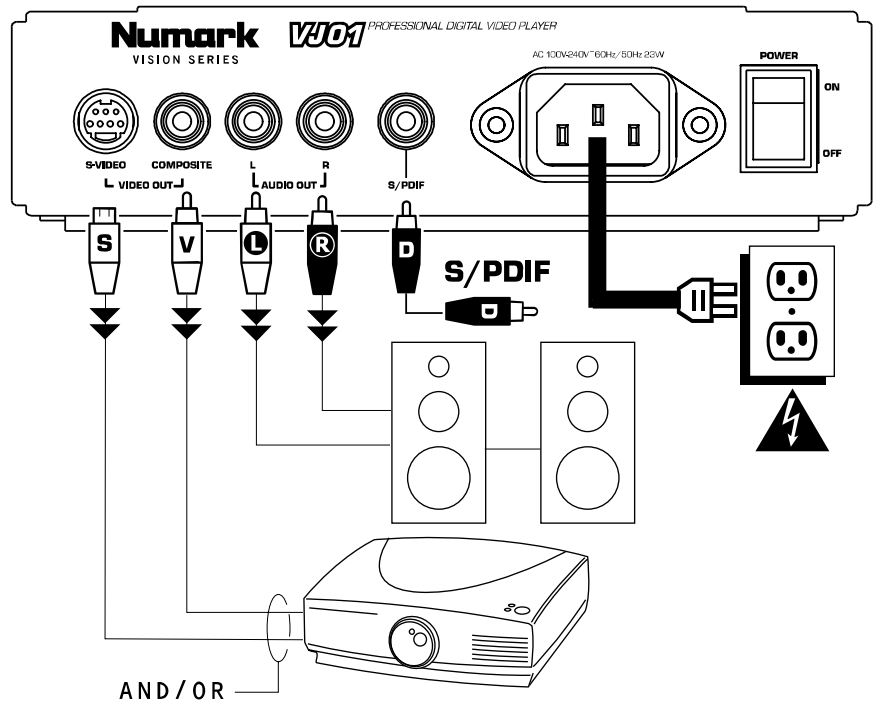

1. Verificare che tutti gli elementi elencati sul frontespizio di questo manuale siano contenuti nella confezione.

#### 2. **PRIMA DI UTILIZZARE IL PRODOTTO LEGGERE IL LIBRETTO DELLE ISTRUZIONI DI SICUREZZA.**

- 3. Esaminare attentamente lo schema di montaggio. Vi sono diversi modi di utilizzare il prodotto. Lo schema illustra i modi in cui è possibile servirsi delle caratteristiche di questo prodotto.
- 4. Posizionare il dispositivo in modo adeguato all'operazione.
- 5. **Assicurarsi che tutti i dispositivi siano spenti.**
- Collegare le uscite ai dispositivi audio e ai video monitor.
- 7. Assicurarsi che tutti i fader sui dispositivi esterni siano su zero.
- 8. Collegare tutti i dispositivi alla corrente C.A.
- 9. Accendere tutto nel seguente ordine:
	- questo dispositivo.
	- tutti i monitor e i dispositivi audio.
- 10. Al momento dello spegnimento, invertire sempre questa operazione, spegnendo nel seguente ordine:
	- tutti i monitor e i dispositivi audio.
	- questo dispositivo.
- 11. Recarsi sul sito http://www.numark.com e registrare il prodotto.

### **Caratteristiche pannello anteriore**

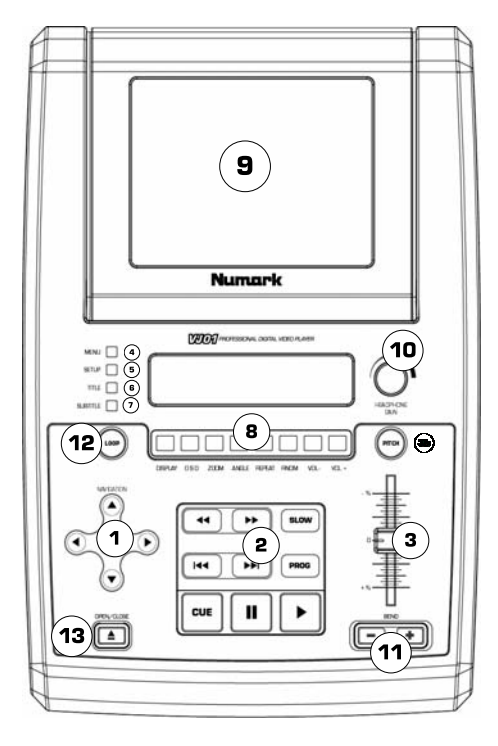

- 1. Comandi di navigazione menu: comandi che consentono la navigazione nei menu di un DVD.
- 2. Comando di riproduzione: contiene le funzioni Play, Pause, Cue, Fast Forward, Rewind, Next Track, Previous Track, Slow Motion e Program (riproduzione, pausa, cue, avanzamento rapido, riavvolgimento, traccia successiva, traccia precedente, rallentatore e programmazione).
- 3. Fader del pitch: regola il pitch/tempo di riproduzione. Questa funzione può essere disattivata premendo il tasto Pitch situato (3b).
- 4. Menu: apre il menu di un DVD compatibile.<br>5. Setun (impostazione): questo tasto conseni
- Setup (impostazione): questo tasto consente di entrare nella modalità setup di un lettore DVD sullo schermo, modalità nella quale è possibile navigare servendosi dei comandi di navigazione menu.
- 6. Title (titoli): passa al menu dei titoli di un disco DVD compatibile.
- 7. Subtitle (sottotitoli): attiva e disattiva i sottotitoli (on e off).
- 8. Tasti funzione: questi comandi aggiungono funzioni al lettore DVD e vengono descritti più avanti nel presente manuale.
- 9. Display: il DVD viene visualizzato a questo livello.
- 10. Livello Cuffie: Regola il volume di cue.<br>11. Bend del nitch: servirsi di questi tasti i
- Bend del pitch: servirsi di questi tasti per modificare momentaneamente la velocità di un DVD.
- 12. Loop: questo tasto consente la riproduzione ripetuta di una sezione di un DVD. Premere il tasto una volta per impostare il punto d´inizio del brano da ripetere, quindi premerlo nuovamente per impostare il punto finale.
- 13. Open/Close (aperture/chiusura): apre e chiude il vassoio dei dischi. ASSICURARSI DI SERVIRSI SEMPRE DEL TASTO PER APRIRE E CHIUDERE IL VASSOIO.

### **Collegamenti posteriori**

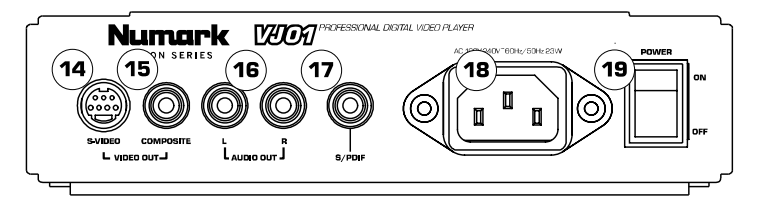

- 14. Uscita S-Video: uscita per dispositivi monitor compatibili con S-Video.
- Uscita video composita: uscita per dispositivi monitor video compatibili.
- 16. Uscita audio stereo RCA: presa per un mixer audio o un amplificatore.
- 17. Uscita audio digitale coassiale: nota come SPDIF, adatta al collegamento di un decoder compatibile SPDIF.
- 18. Connettore di alimentazione IEC: collegare a questo livello il cavo di alimentazione in dotazione.<br>19. Interruttore di alimentazione: servirsi di questo interruttore per accendere e spegnere l'appareo
- 19. Interruttore di alimentazione: servirsi di questo interruttore per accendere e spegnere l´apparecchio (on e off).

#### **Tasti del Menu di Navigazione**

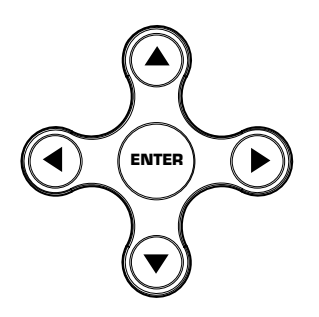

**Tasto Menu:** premendo il tasto Menu si passerà alla sezione menu del DVD in caso in cui esistesse.

**Tasti freccia:** servirsi di questi tasti per navigare nel menu del DVD. Molti DVD presentano menu in cui le frecce si possono spostare alle corrispondenti sezioni sullo schermo. Inoltre, quando l'immagine viene zumata, la sezione di video visualizzata può essere spostata con i tasti freccia. **Tasto Enter:** per selezionare un elemento

sullo schermo, premere il tasto Enter.

### **Tasti riproduzione**

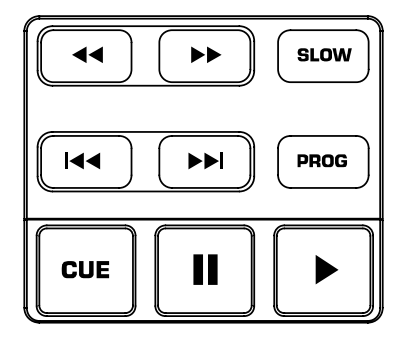

**Tasto Play:** avvia la riproduzione del DVD. Questo tasto è situato sulla parte inferiore destra ed è indicato con un triangolo.

**Tasto Pause:** interrompe temporaneamente la riproduzione del DVD. Questo tasto è situato alla sinistra del tasto Play.

**Impostazione punti cue:** per impostare un punto Cue durante la riproduzione del DVD, premere il tasto Pause al punto desiderato, quindi premere Play. Così facendo verrà impostato un punto Cue dove è stato premuto il tasto Pause.

**Tasto Cue:** torna all'ultimo punto Cue impostato. **Tasto Slow:** seleziona la riproduzione in slowmotion. Ci sono quattro diverse impostazioni di velocità che possono essere selezionate premendo ripetutamente questo tasto. È possibile eliminare il tasto visualizzato sullo schermo premendo il tasto OSD.

**Tasto Program:** porta su schermo un menu in cui è possibile selezionare le tracce o i capitoli (per DVD) e porle nell'ordine di riproduzione desiderato elencato sul lato sinistro del display. Servirsi dei comandi del menu di navigazione per far scorrere l'ordine del programma e l'ordine delle tracce/capitoli.

Innanzitutto selezionare la posizione desiderata del programma evidenziando il numero di programma. Quindi premere il tasto freccia destro, a livello dei comandi del menu di navigazione. Selezionare la traccia desiderata da riprodurre premendo Enter. **Tasti Fast Forward/Reverse:** servirsi di questi tasti per cercare i media in avanti o indietro ad alta

velocità durante la riproduzione. Le velocità sono X2, X4, X8, X16, e X32.

**Track Forward/Back:** questo comando seleziona la traccia o il capitolo da riprodurre. La pressione del tasto Track Back avvierà la riproduzione all'inizio della traccia in corso. Premendolo nuovamente tornerà alla traccia precedente.

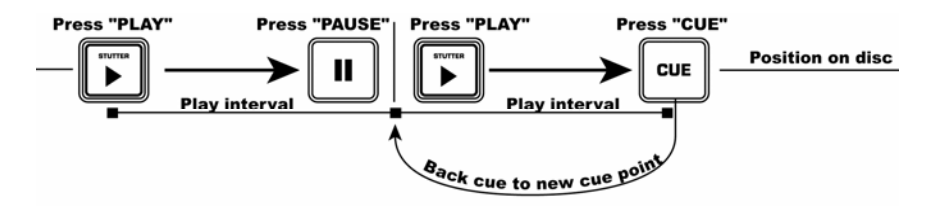

Questo diagramma mostra come impostare un punto cue.

#### **Menu Setup**

Per accedere al Menu Setup, premere il tasto Setup. Le opzioni sono quelle che seguono. Nota: alcune impostazioni possono essere modificate unicamente quando il dispositivo non sta riproducendo media

#### **Impostazione lingua:**

- OSD: lingua visualizzata su schermo (On Screen Display).
- Menu: menu lingua di sistema.
- Audio: lingua audio predefinita.
- Subtitle: lingua predefinita per i sottotitoli.

#### **Impostazione schermo:**

- Tipo TV:
	- o 4:3 PS: scegliere nel caso di utilizzo di un televisore regolare e nel caso in cui si desiderasse visualizzare un'immagine a 16:9 in stile pan e scan.
	- o 4:3 LB: scegliere nel caso di utilizzo di un televisore regolare e nel caso in cui si desiderasse visualizzare un'immagine a 16:9 in stile letterbox.
	- o 16:9: selezionare in caso di utilizzo di un televisore con grande schermo (gamma 16:9).
- Salva schermo.
- Impianto TV: seleziona lo stile del monitor. Questo solitamente dipende dalla nazione.
	- o NTSC (principalmente nelle americhe)
		- o PAL (nel caso in cui NTSC non dovesse funzionare)<br>
		Selezione automatica (Auto Select).
		- Selezione automatica (Auto Select).
- Comando luminosità:
	- o Normale.
		- o luminoso.
		- o delicato.
- Controllo del contrasto.

#### **Impostazione Audio:**

- Impostazioni uscita digitale: il dispositivo presenta un'uscita digitale audio per ciascun lettore. Vi sono tre impostazioni per le uscite digitali. *Nota: l'uscita deve andare ad un decoder compatibile.*
	- o SPDIF/PCM: invia informazioni a 2 canali ad un decoder compatibile.
	- o SPDIF/RAW: invia informazioni audio ad un decoder compatibile al suono surround. L'amplificatore deve essere in grado di decodificare il DTS o altri formati surround. o Off.
	-

#### **Impostazioni personalizzate:**

- Angolazione.
	- o Commutatore per la modifica dell'opzione dell'angolazione.

#### **Tasti funzione**

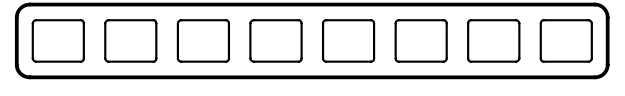

DISPLAY OSD ZOOM. ANGLE REPEAT RNDM  $V \cap I$  $V \cap I$  +

#### **NOTA: non tutte le funzioni possono essere utilizzate con tutti i DVD.**

**DISPLAY**: mostra sullo schermo le informazioni relative al disco presente nell´apparecchio. **OSD**: attiva e disattiva la visualizzazione a display. Quando le impostazioni vengono modificate a OSD attivo, le modifiche vengono indicate tramite le uscite video oltre che sul display incorporato. **ZOOM**: questa funzione permette l´ingrandimento dell´immagine x2 o x4. La pressione del tasto 'ZOOM'

farà passare da uno zoom x2 ad uno zoom x4 alla modalità regolare (nessuno zoom). **ANGLE** (angolo): regola l´angolazione della videocamera nei DVD. Per poter utilizzare questa funzione, il DVD deve essere stato registrato con angolazioni multiple.

**REPEAT** (ripeti): ripete la riproduzione del titolo, del capitolo o dell´intero disco. La modalità è mostrata sul 'DISPLAY' oltre che sullo schermo, nel caso in cui la funzione 'OSD' (on screen display) sia attiva ('ON'). Le modalità possibili sono: capitolo, titolo, disco e off.

**RNDM** (riproduzione casuale): attiva la riproduzione casuale. Riproduce le tracce del DVD in un ordine casuale.

#### **Display**  2 3 5 6 7 DVD  $CDI$  $ALC$ **TOTAL PROG DO DIGITAL AVA** VCD  $\approx$ 8 9 10

- 1. **Indicatore tipo di media:** visualizza il tipo di media nel lettore: DVD, CD, VCD.
- 2. **Indicatore di modalità di riproduzione:** mostra se l'apparecchio sta riproducendo, se la riproduzione è interrotta e mostra inoltre le modalità di ripetizione attualmente in uso. Se l'apparecchio è interrotto lo schermo visualizzerà la scritta "STOP".
- 3. **Indicatore numero di titolo:** mostra il numero del titolo del media in corso di riproduzione.
- 4. **Indicatore capitolo o numero di traccia:** mostra il numero del capitolo o della traccia in corso.
- 5. **Indicatore totale:** indica se il tempo visualizzato è quello totale trascorso del media o sulla traccia/capitolo.
- 6. **Indicatore programma:** indica se l'apparecchio si trova attualmente in un programma impostato.
- 7. **Indicatore Dolby Digital e DTS:** mostra se un DVD si serve di audio Dolby Digital oppure DTS.
- 8. **Indicatore Angolazione:** indica se viene utilizzata un'angolatura distinta durante la riproduzione di un media.
- 9. **Indicatore tempo trascorso:** indica il tempo trascorso per il media.
- 10. **Indicatore blocco parentale:** se il blocco parentale è inserito, verrà visualizzato il lucchetto.

### **Controllo del Pitch e Looping**

**PITCH** 

LOOP

**Tasto Pitch:** è possibile regolare il pitch durante la riproduzione di un DVD servendosi del fader del pitch. Il fader del pitch può essere spento premendo il tasto Pitch.

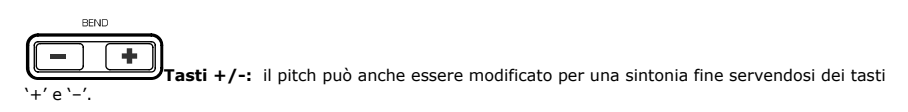

**Tasto Loop:** per avviare un loop, premere il tasto Loop per impostare il punto d'inizio. Premere nuovamente il tasto Loop per impostare il punto finale ed avviare il loop. A questo punto, il video continuerà ad effettuare looping fino ad una nuova pressione del tasto Loop.

# **Specifications**

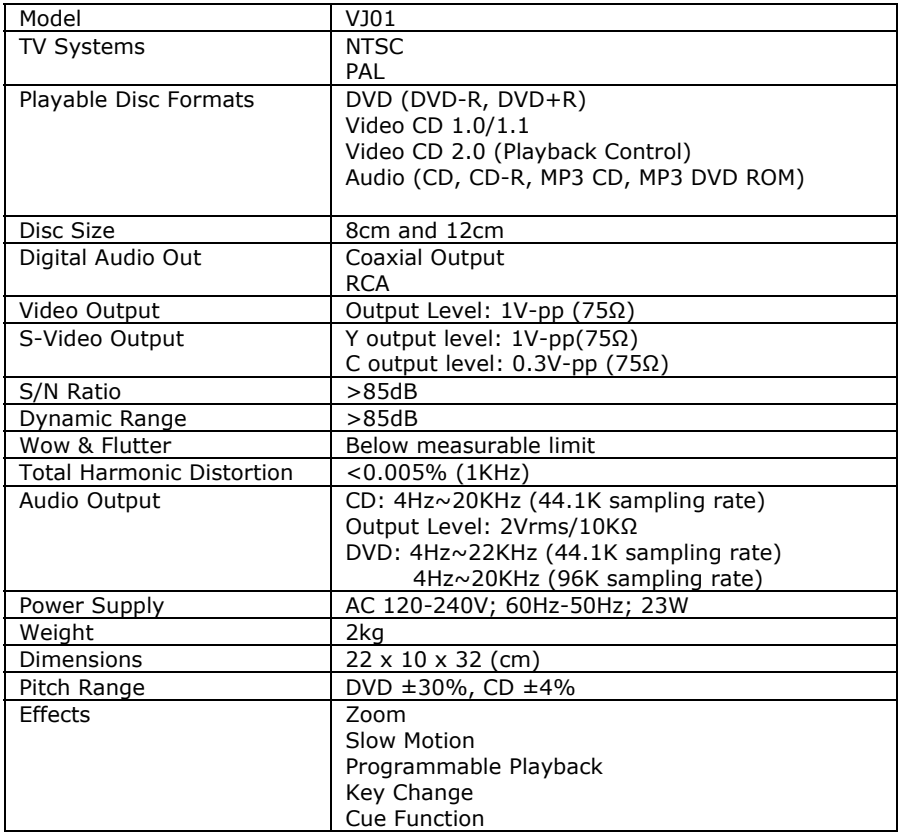